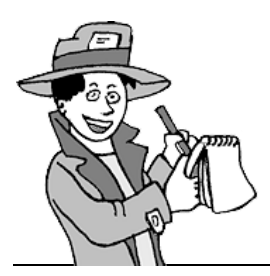

Elèves-reporters

De Charente-Maritime

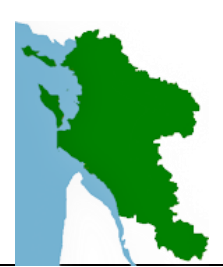

# Projet Pédagogique

Dans le cadre de la 28<sup>ème</sup> semaine de la presse organisée du lundi 20 au samedi 25 mars 2017, les classes du département sont invitées à participer à la réalisation collective d'un *journal en ligne*. Cette activité permettra d'initier vos élèves à la rédaction d'écrits de presse.

Le principe de cette opération reprend le projet proposé plusieurs années durant aux écoles de la circonscription du Chapus. Chaque classe sera d'abord *journaliste* : elle rédigera un article et le saisira sur la plateforme. Elle sera ensuite *rédacteur en chef* en relisant l'article d'une autre classe et en échangeant avant publication. Ce projet s'étalera **du 15 janvier au 3 avril 2017**.

## Objectifs du projet :

- $\triangleright$  Faire produire des écrits aux élèves
- Travailler un type spécifique d'écrit : écrire pour informer
- $\triangleright$  Réaliser un projet collectif de classe
- Offrir des situations de mise en œuvre des compétences du B2i.

### Apprentissages visés :

- Rédiger un texte informatif
- Prendre en compte les contraintes liées à la production d'un texte destiné à des lecteurs extérieurs à la classe
- Illustrer un texte (réfléchir à la relation entre l'image et le texte)
- $\triangleright$  Lire pour s'informer
- $\triangleright$  Lire pour proposer, donner un avis
- Mettre en œuvre des compétences du B2i :
	- Communiquer par messagerie
	- Utiliser le traitement de texte
	- Insérer des images dans un texte
	- Réaliser des enregistrements audio ou vidéo
- Coopérer en vue d'un objectif commun

# Calendrier 2017 :

- *Du 16 au 29 janvier* : inscriptions en ligne.
- *Du 30 janvier au 10 février* : présentation et lancement du projet en classe.
- *Du 13 février au 15 mars* : rédaction des articles dans les classes.
- *15 mars* : date limite de dépôt des articles sur la plateforme
- *Du 16 au 19 mars* : mise à disposition des enseignants des articles à relire
- *Du 20 au 25 mars* (semaine de la presse) : échange et relecture des articles par messagerie entre journalistes et rédacteurs en chef.
- *Du 27 mars au 1er avril* : modifications éventuelles et validation des versions définitives sur la plate-forme de publication.
- *A partir du 03 avril* : publication.

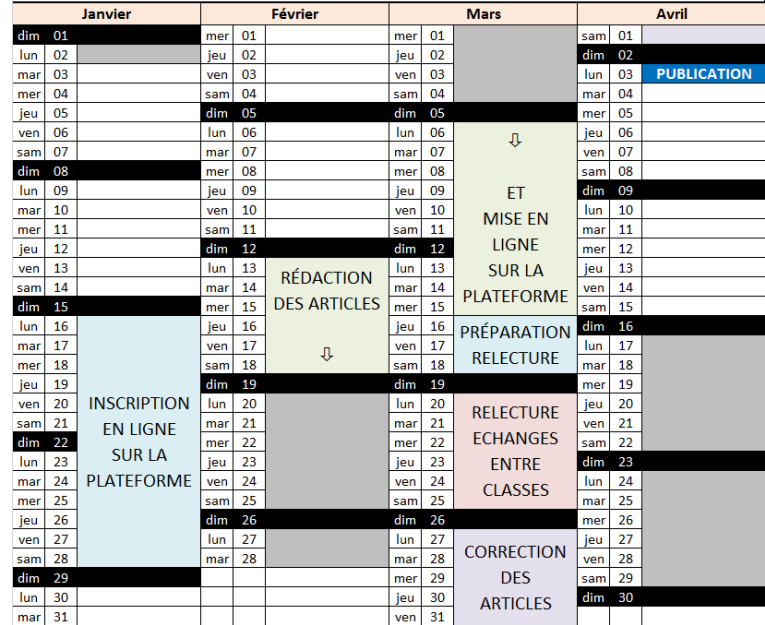

### Mise en œuvre du projet :

Inscrit dans le cadre de la semaine de la presse, ce projet vise à développer une démarche de production d'écrit faisant suite à un travail d'enquête mené auprès de personnes extérieures à la classe. Le recueil des informations qui seront utilisées pour la rédaction de l'article pourra se faire par la prise de notes, l'enregistrement audio ou vidéo.

Pour vous aider à mettre en œuvre ce projet, des documents techniques et pédagogiques sont disponibles en ligne, à la rubrique Documentation de la plateforme :<http://cerp-lechapus.net/cyber17/> .

- Le projet pédagogique : pour l'enseignant(e).
- $\triangleright$  La charte du projet : à étudier avec les élèves.
- Le guide de l'élève : présentation du projet et guide pour la saisie des articles en ligne.
- $\triangleright$  Le calendrier : les différentes dates à respecter.
- $\triangleright$  Le guide pédagogique : aide à la mise en place et au bon déroulement du projet.

Cette année, les articles proposés devront se rattacher à l'un ou plusieurs des thèmes d'enquête suivants (et uniquement à ceux-là) en relation avec les programmes de l'école :

- **Le patrimoine local** *- exemples :*
	- Un monument remarquable situé sur la commune
	- Un espace naturel protégé
	- ...
	- Textes descriptifs en lien avec l'histoire et/ou la géographie.
	- **La critique littéraire** *- exemples :*
		- Présentation de clubs sportifs locaux
		- Pratique sportive à l'école

- ... Textes narratifs, argumentatifs.

- **Les services et le fonctionnement de la commune** *- exemples :*
	- La cantine de l'école,
	- Le rôle du maire dans la commune,
	- Les différents services communaux,
	- …

Ce type d'article peut être produit à partir d'une interview réalisée en classe ou lors d'une visite.

Les articles seront proposés sous forme de textes illustrés, saisis par les élèves (ou l'enseignant pour les classes de cycle 1) directement sur la plate-forme de partage à l'adresse suivante : <http://cerp-lechapus.net/cyber17/>

Pour participer il est nécessaire de disposer :

- D'un ordinateur avec une connexion Internet et un logiciel de messagerie électronique.
- D'une adresse de classe (celle-ci peut être demandée au Conseiller Numérique de la circonscription) qui servira lors des échanges entre classes.

#### Inscription :

Si vous souhaitez que vos élèves participent à ce projet, connectez-vous à la plateforme <http://cerp-lechapus.net/cyber17/> et cliquez sur « Inscription ». Complétez le formulaire et envoyez-le.

### Questions / Réponses :

- **Quels niveaux de classes peuvent participer ?**
	- Tous les niveaux, de la maternelle (dictée à l'adulte, saisie par l'enseignant) au CM2.
- **Combien d'articles ma classe peut-elle envoyer ?**
	- Chaque classe peut envoyer *un article par thème*, donc 3 articles au maximum.
- **Ma classe peut-elle envoyer un article qui n'est pas lié à l'un des thèmes proposés ?**
	- Non. Ceci afin de conserver la cohérence du journal. Les thèmes ont été choisis en relation avec les programmes et pour permettre des échanges plus riches entre les classes.

#### **Ma classe peut-elle envoyer des articles sans illustration ?**

- Chaque article doit comporter au moins une illustration (photo, dessin, graphique, …). C'est l'occasion de travailler sur la relation entre le texte et l'image (fonction polysémique de l'image, complémentarité texte-image). Sauf cas exceptionnel, *une ou deux photos suffisent* pour illustrer un article.
- **Il s'agit d'un journal en ligne : Puis-je publier des enregistrements audio ou vidéo, comme une interview par exemple ?**
	- *L'enregistrement audio ou vidéo ne doit pas se substituer au texte* : *l'objectif principal reste la production d'écrit*. Mais il peut apporter un complément, une illustration de votre propos. Toutefois, cela demande du temps et des connaissances techniques. Si vous ne maîtrisez pas le sujet, n'hésitez pas à contacter votre Conseiller Numérique ou les organisateurs du projet (rubrique « Contact ») qui vous apporteront de l'aide pour la réalisation du montage.

#### **Comment s'organiseront les échanges entre classes lors de la période de relecture ?**

- Les classes seront appariées par niveau d'enseignement. Lors de la relecture, un nouvel item apparaîtra au menu du site : « Relecture ». Chaque classe devra relire les articles de la classe qui lui est associée et lui faire part de ses remarques. Les échanges se feront par messagerie électronique :
	- Dès le premier jour de la semaine de la Presse, chaque classe reçoit, *sur son adresse électronique*, un message de la classe pair comportant en pièces jointes les articles à relire.
	- Les élèves étudient les articles en classe.
	- Avant la fin de la semaine, ils répondent à ce message et font part de leurs remarques.
	- Parallèlement, ils reçoivent les commentaires de lecture concernant leurs articles.
	- Dans la semaine qui suit, chaque classe met à profit les commentaires reçus pour finaliser et signer ses articles.

#### **Pourquoi les inscriptions sont-elles closes fin janvier alors que rien n'est prévu sur le calendrier pour les 2 premières semaines de février ?**

- Ces 2 semaines vous laissent le temps de préparer et de lancer le projet :
	- **Information des élèves,**
	- **Choix des sujets,**
	- Découverte des écrits de presse,
	- **Enquêtes.**

Un guide pédagogique proposé par Myriam Parouty est à votre disposition à la rubrique Documentation du site.

#### **J'ai des problèmes pour accéder à certaines parties du site !**

- Voici nos recommandations pour une utilisation optimale de la plateforme « élèves-reporters »
	- Utilisez de préférence le navigateur Firefox. Vous pouvez le télécharger ici : <https://www.mozilla.org/fr/firefox/new/>
	- Vérifiez que votre navigateur est à jour, c'est-à-dire que vous utilisez la version la plus récente.
	- Désactivez le bloqueur de fenêtres publicitaires. Dans Firefox, vous le trouverez dans les options, à la rubrique « contenu ».
	- Installez ou réinstallez le lecteur Flash en vous connectant ici : <https://get.adobe.com/fr/flashplayer/> (Pensez à décocher l'offre facultative)
	- Si vous utilisez un bloqueur de publicités, comme « Ad-Block par exemple », désactivez-le pour le site « Elèves-Reporters »